# **How to Install Vikings on Your Computer**

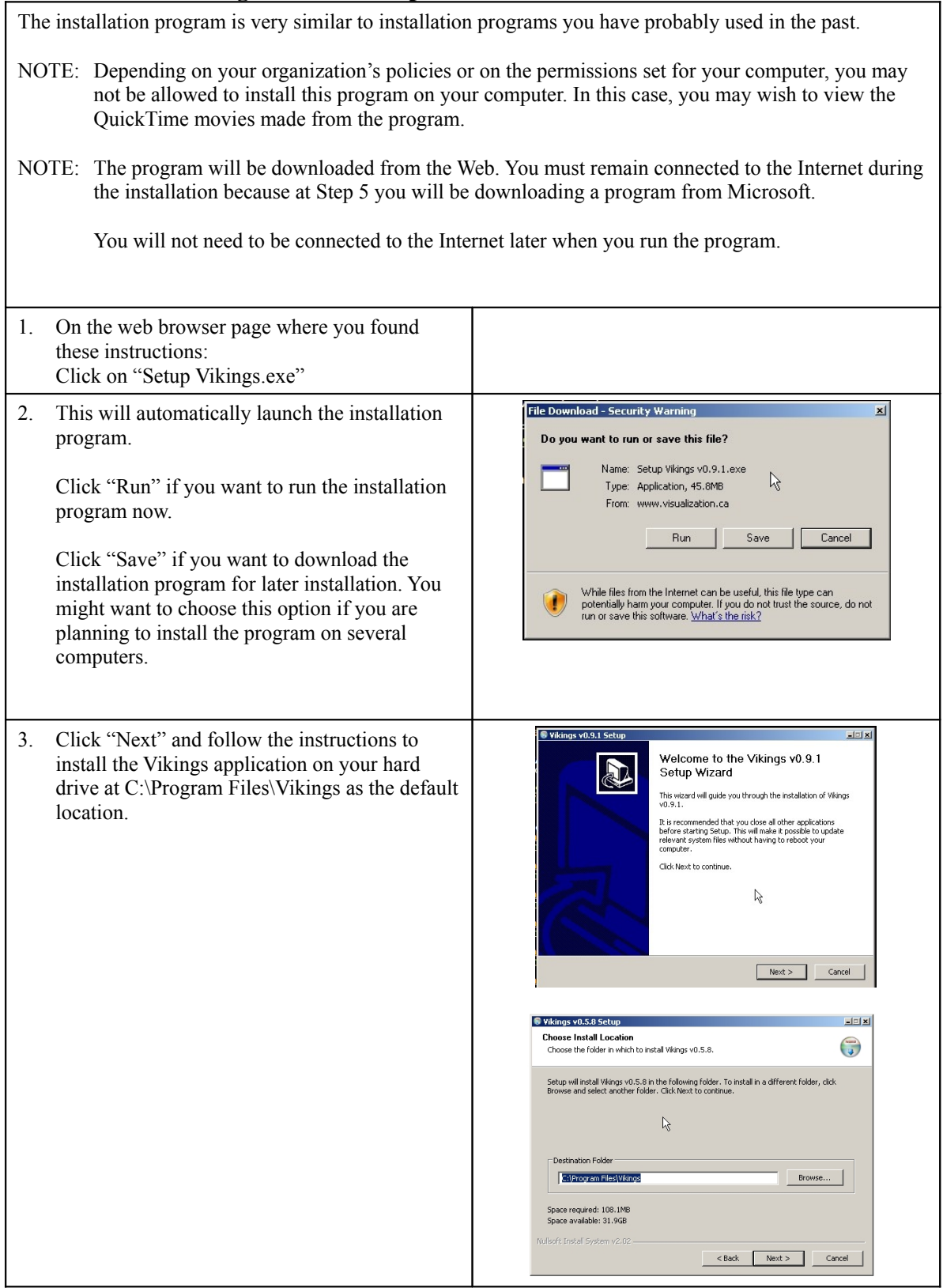

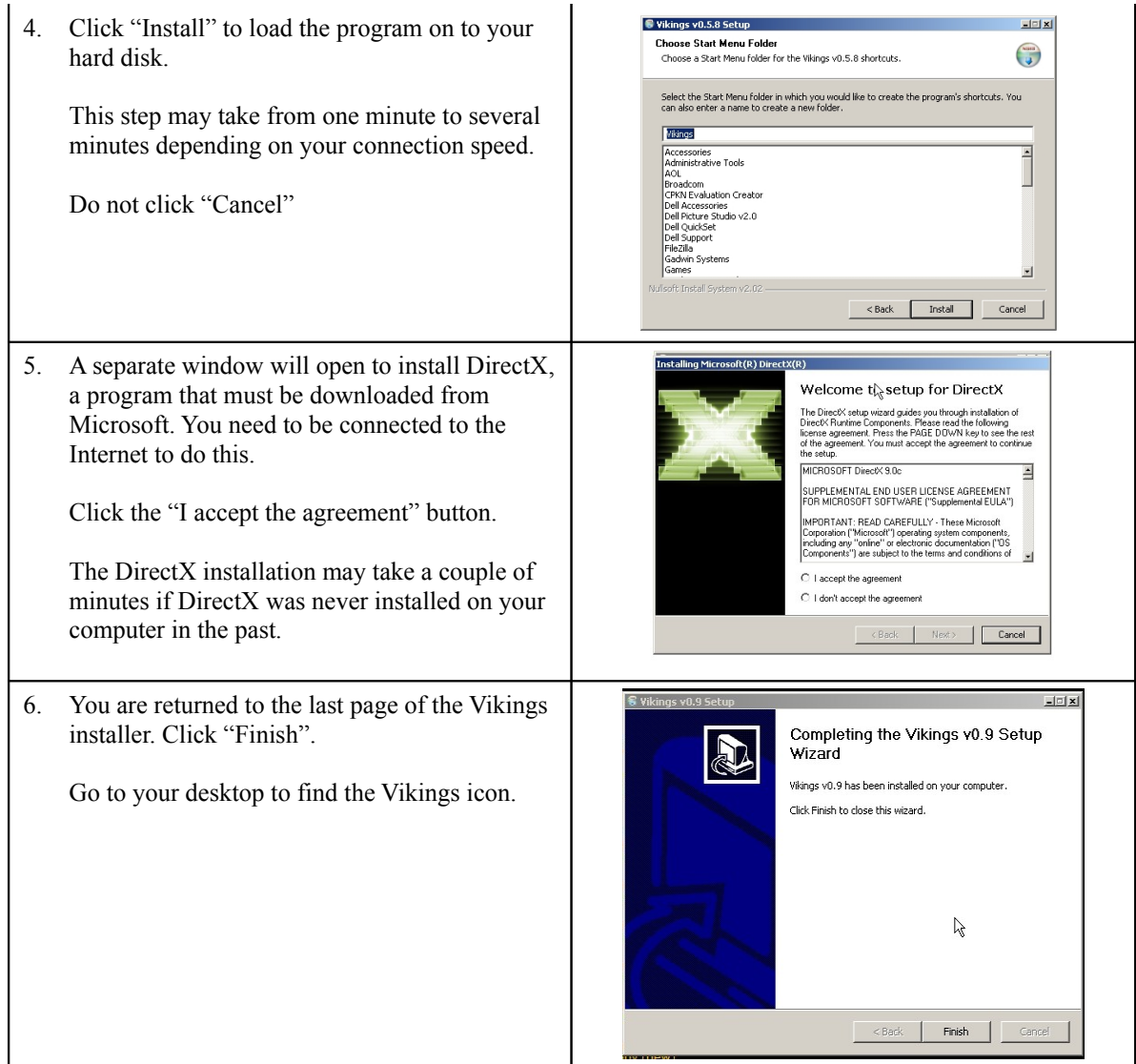

## **Running the Vikings Program**

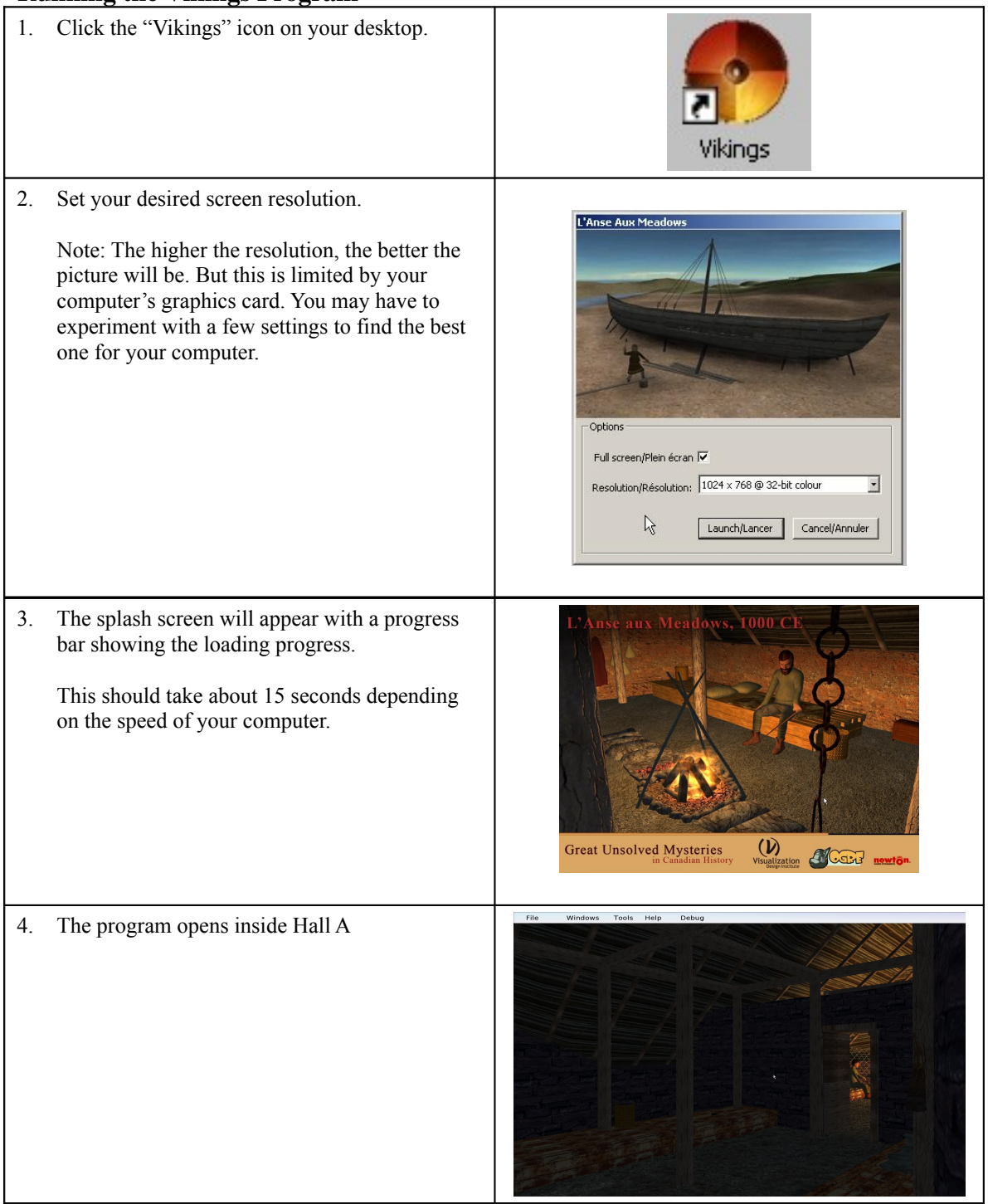

## **Navigation: Moving Around The Site**

#### **Looking around:**

Hold the left mouse button down while moving your mouse to rotate around a fixed spot.

To look up, roll the mouse forward. To look down, roll the mouse back. To look around, roll the mouse left and right.

#### **Moving through the site:**

Use the keyboards arrow keys.

Up arrow to move forward. Down arrow to move back. Left and right arrows to slide left and right (very useful when trying to get around an obstacle).

Seasoned game players may prefer to use the W, A, S and D keys to get the same effect as the arrow keys.

## **Menu Bar Options**

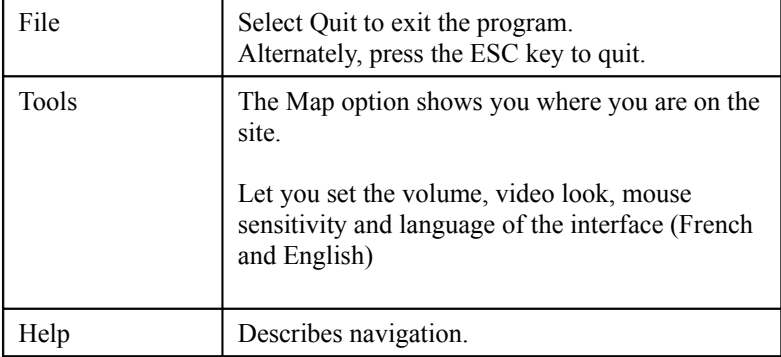

## **Vikings Movies**

The web page contains movies made from the program. These will run on Macintosh as well as Windows computers.

#### **How to View the Movies**

The movies will run better from your hard drive. Right click on the movie name and select "Save Link as …" (Firefox) or "Save Target as …" (Internet Explorer).